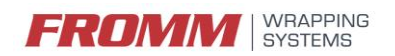

#### **Inverters & Parameters**

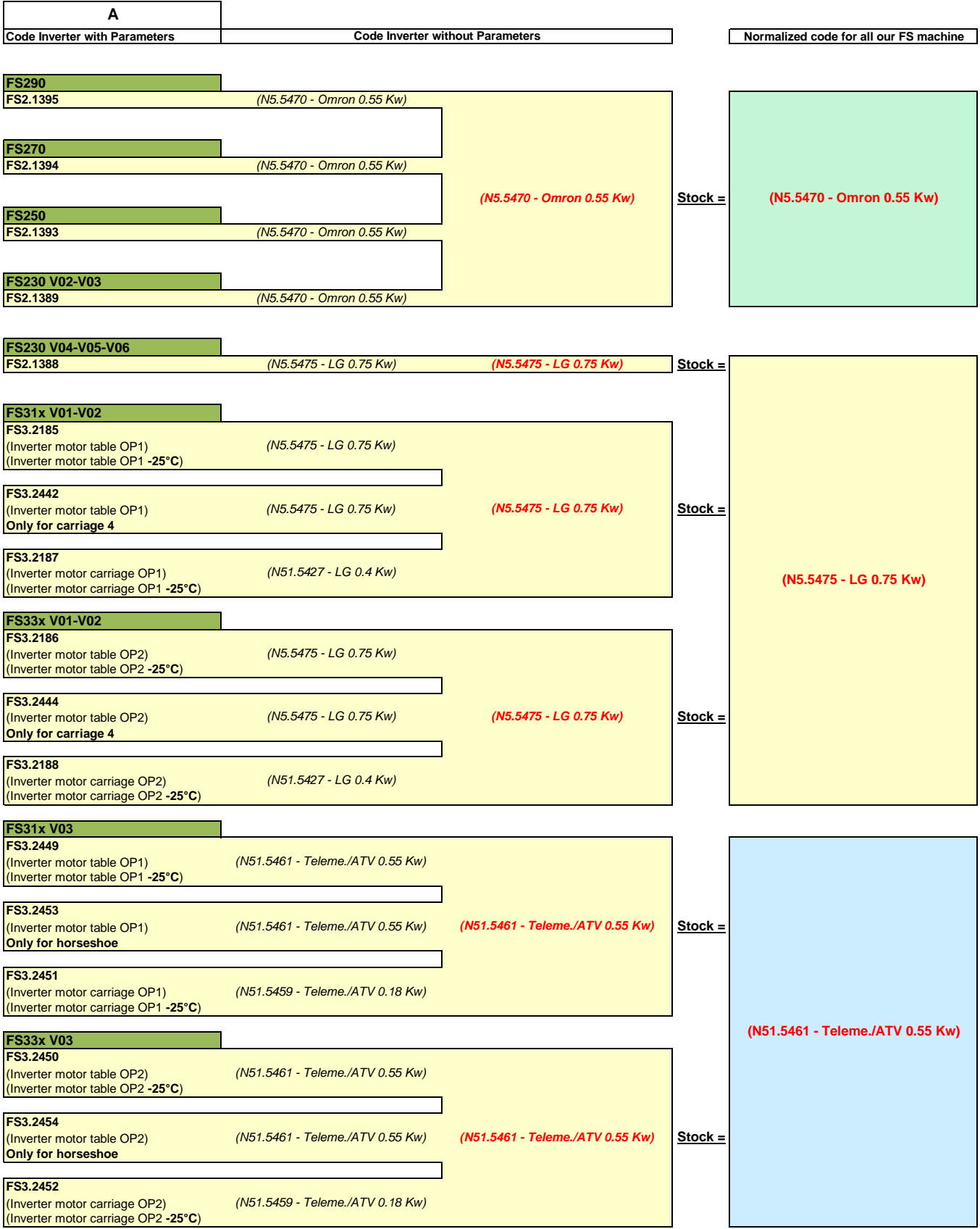

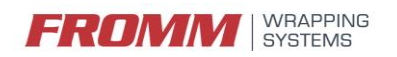

#### **Inverters & Parameters**

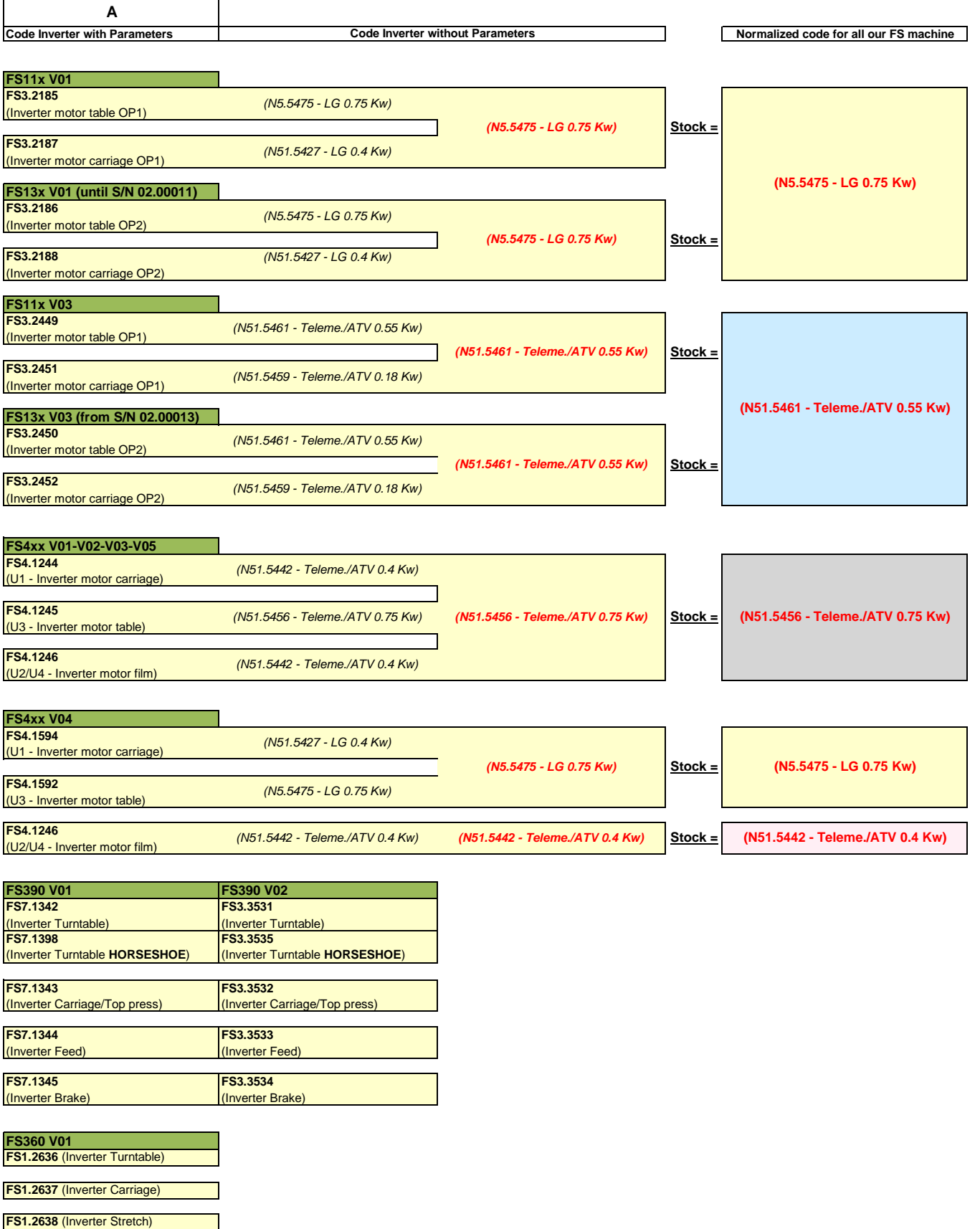

**FS1.3115** (Inverter Feed)

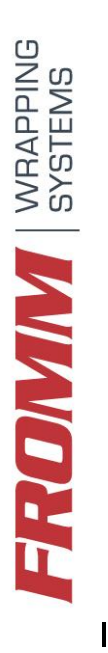

# PAREMETRI INVERTER OMRON N5.5470 PER FS250-270-290 **PAREMETRI INVERTER OMRON N5.5470 PER FS250-270-290**

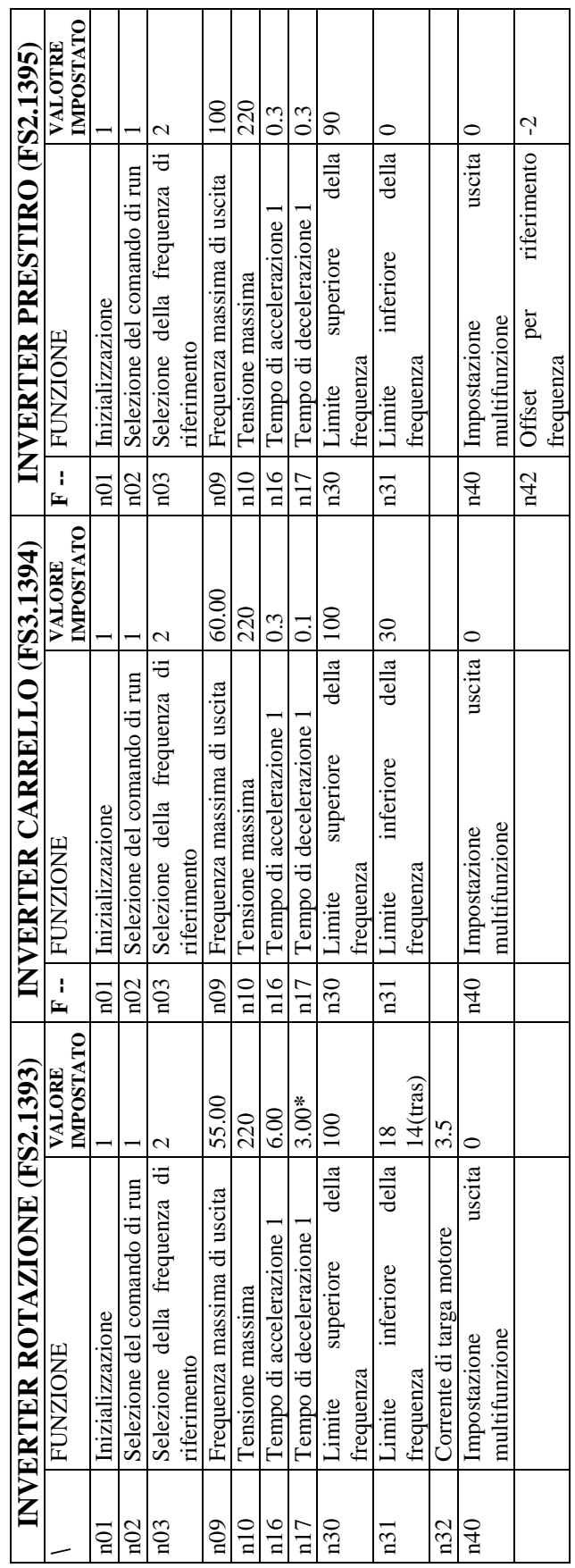

PROCEDURA INIZIALE PER DIMINUIRE LA SOGLA D'INTERVENTO CON L'ALLARME Uu1:

 $-p01 = 15$ <br>  $-p97 = 12$ <br>  $-101 = 20$ <br>  $-101 = 12$ 

\* Nel caso di piatti di diametro 2200mm o maggiori impostare N17=6.0 **\* Nel caso di piatti di diametro 2200mm o maggiori impostare N17=6.0**

# **FROMM** SYSTEMS

## **Parameters Turntable /Carriage FS230 Art. 30.1504**

(for inverter N5.5470) FS2.1389

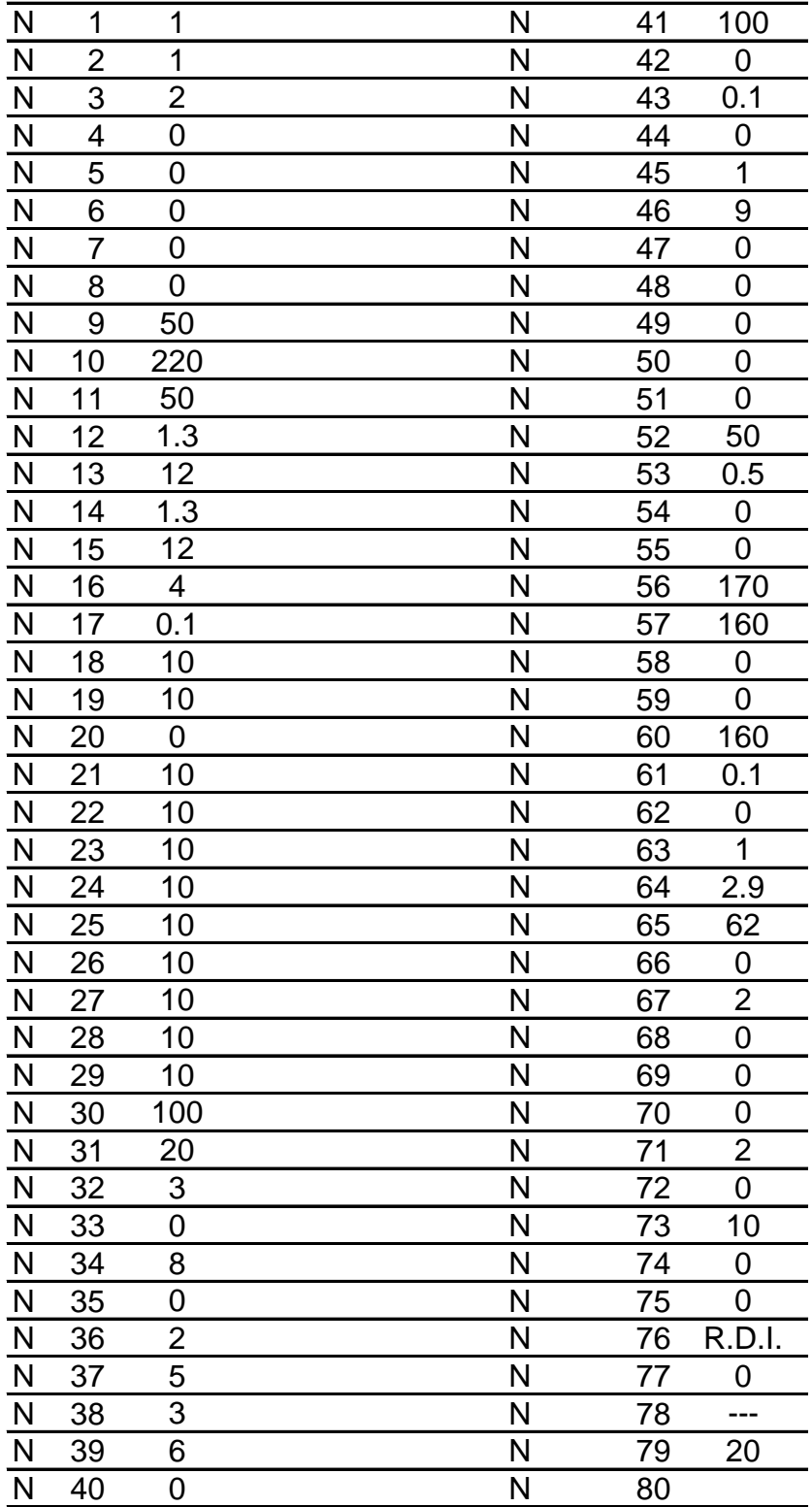

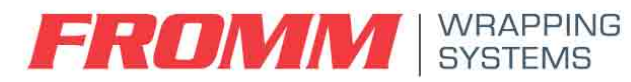

**Parameters Turntable /Carriage FS230** (for inverter N5.5475) FS2.1388

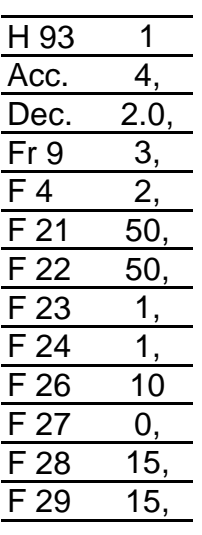

#### **Ifyou want change maximum speed:**

under 50 hz: (F21 is 50)

**F 25** 40 es. 40hz **I 10** 40

#### up 50 hz:

**F 21** 60 es. 60 hz **F 25** 60 es. 60 hz **I 10** 60

#### **Ifyou want change minimum speed:**

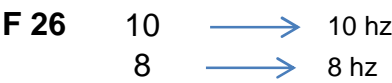

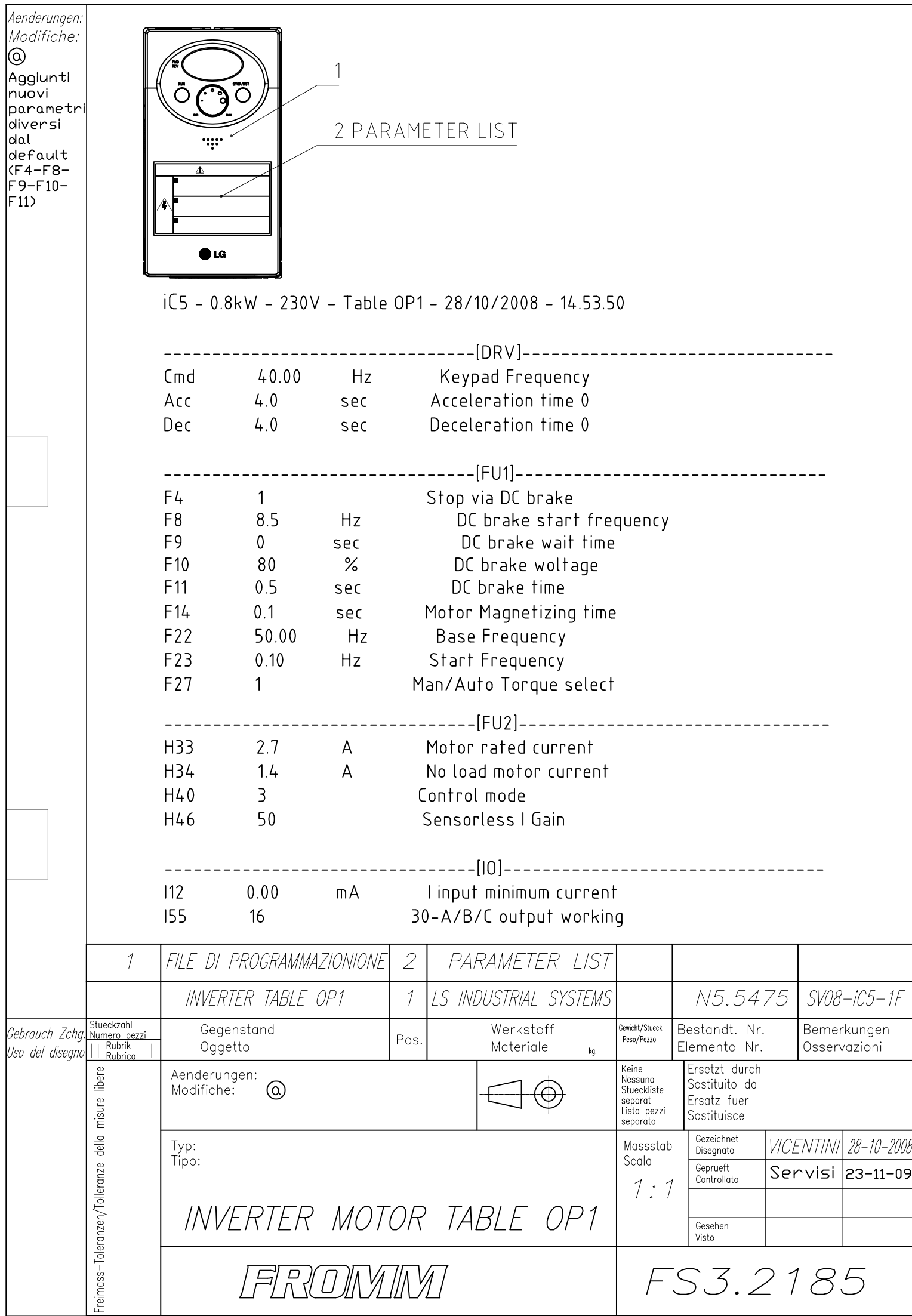

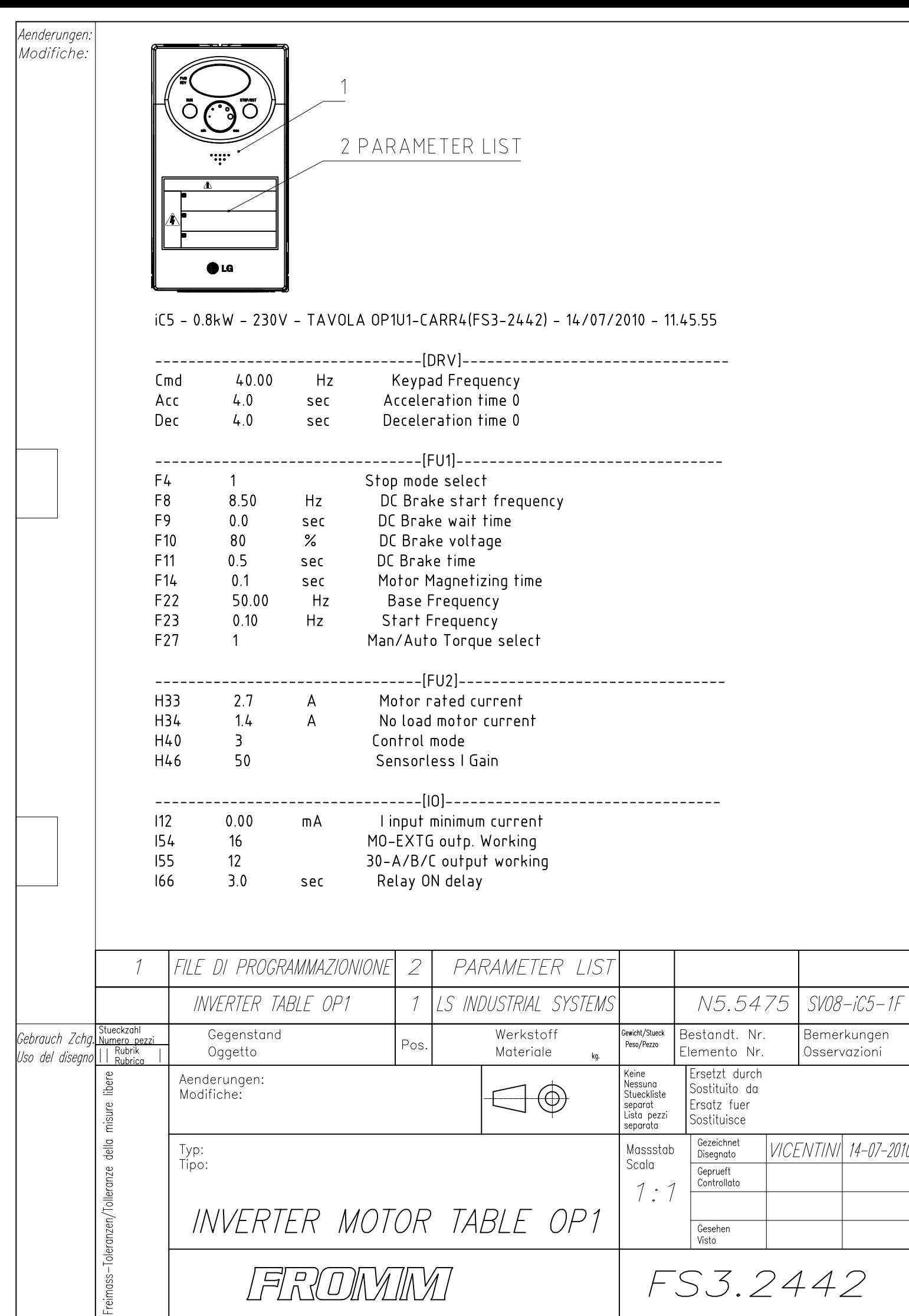

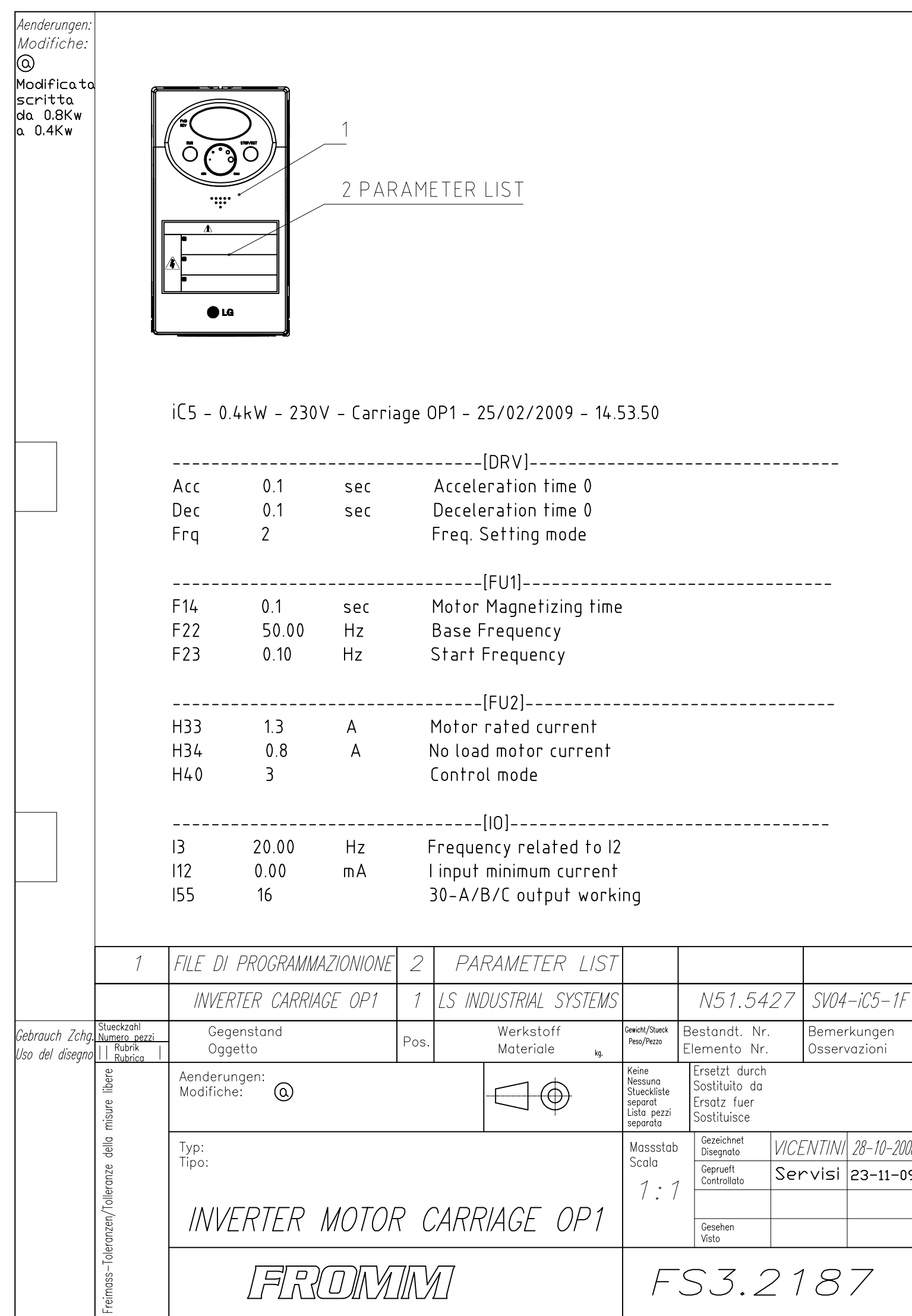

g

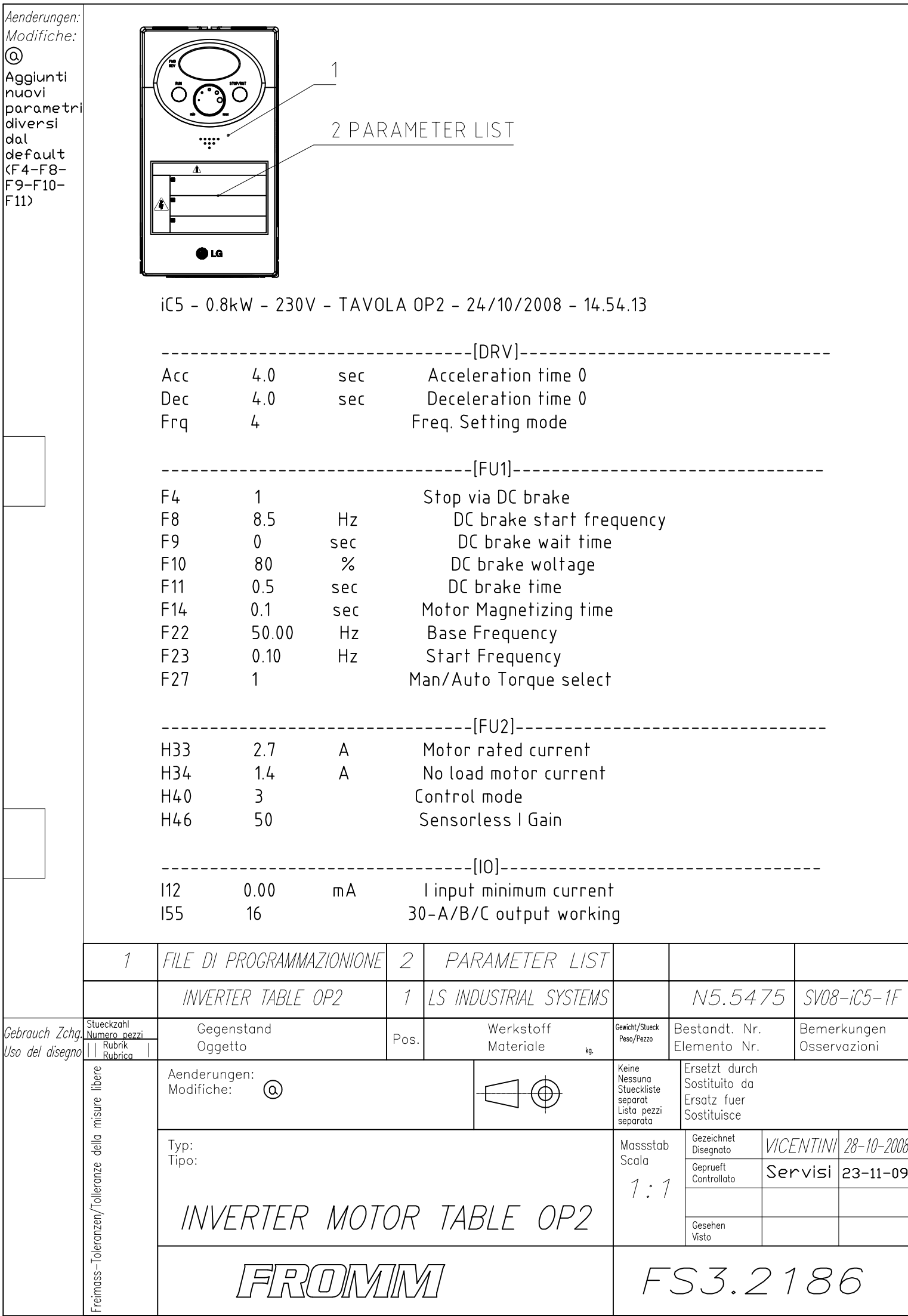

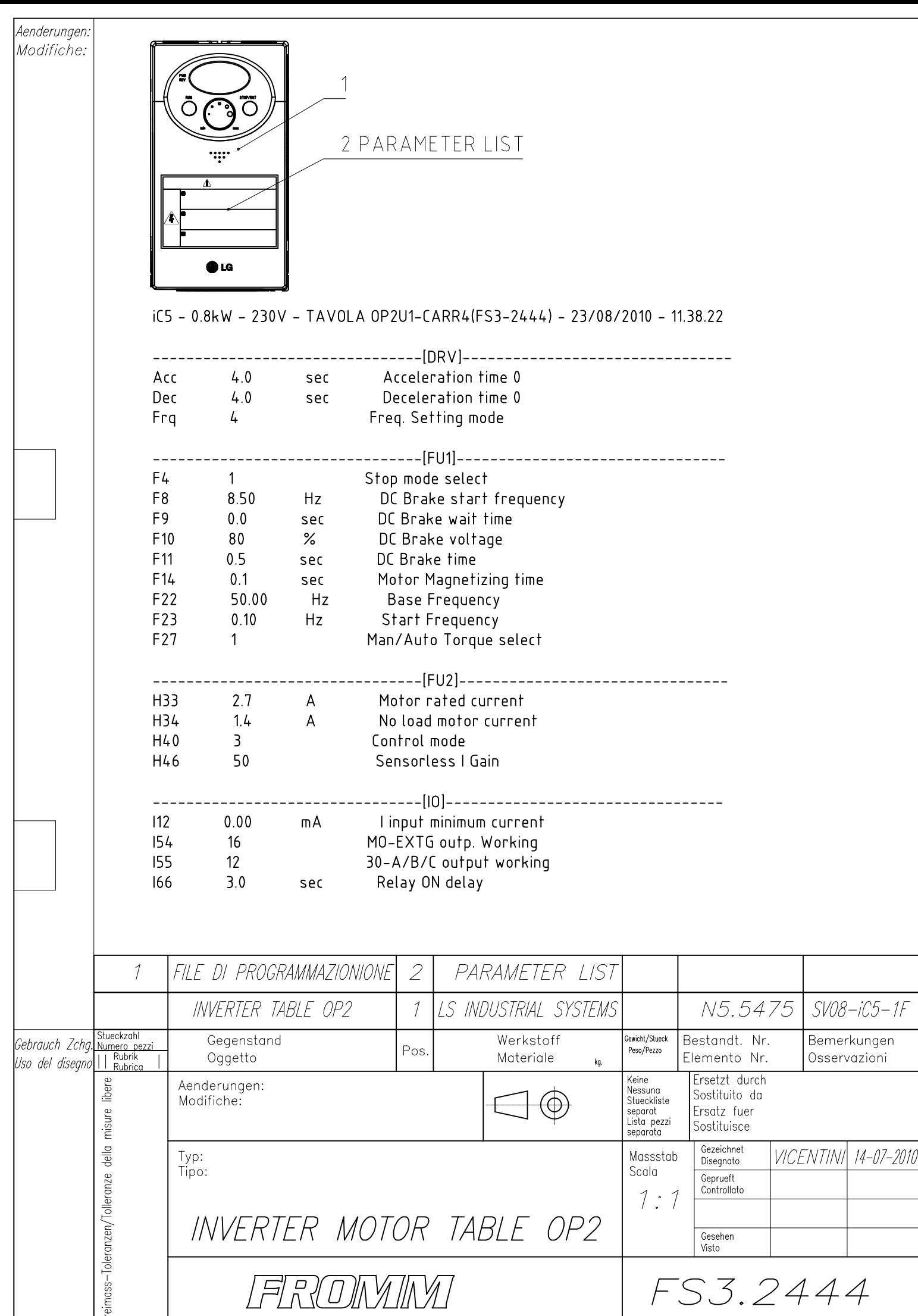

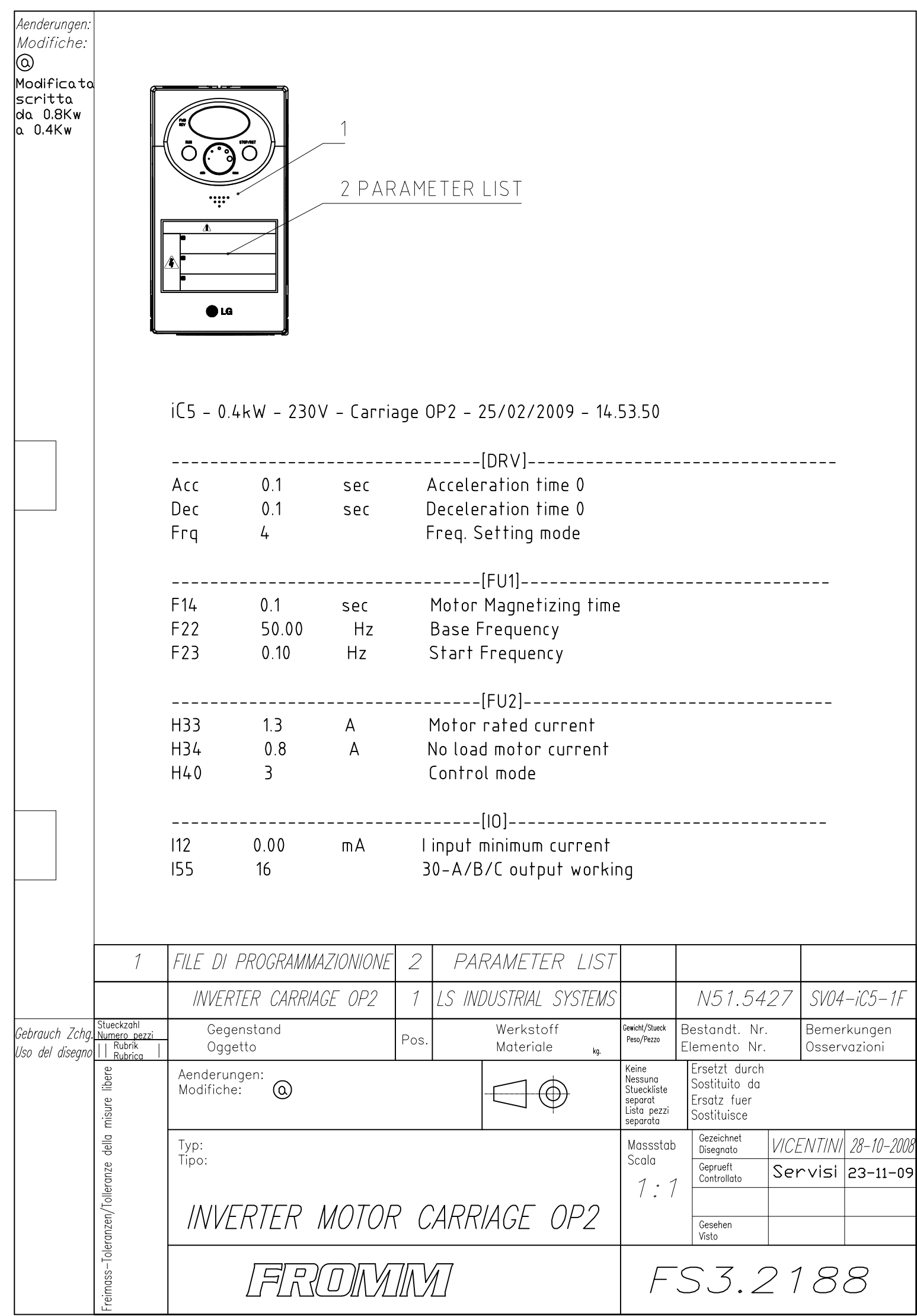

J

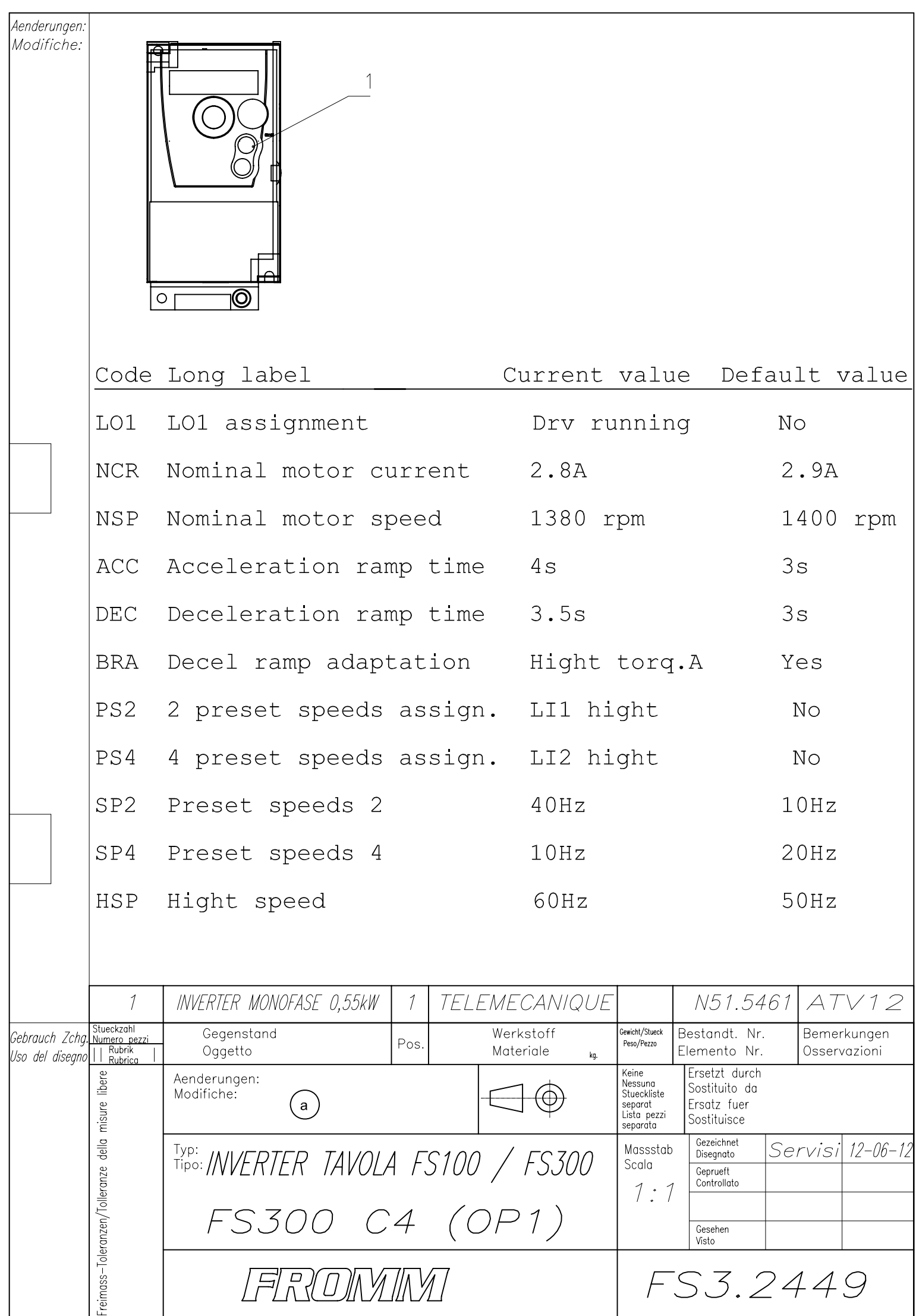

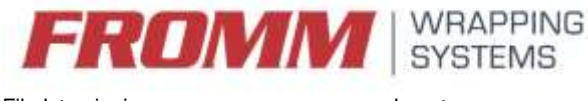

# **N51.5461 → FS3.2449**

**To program inverter it is necesesery to acess and change some parameters from their default values as shown in this manual.** 

**If your inverter is used or from some reason you have some doubt that parameters are not on their default before programming first reset inverter to default as shown at the end of this manual.**

**Simbol "→ " means press ENTER to confirm** 

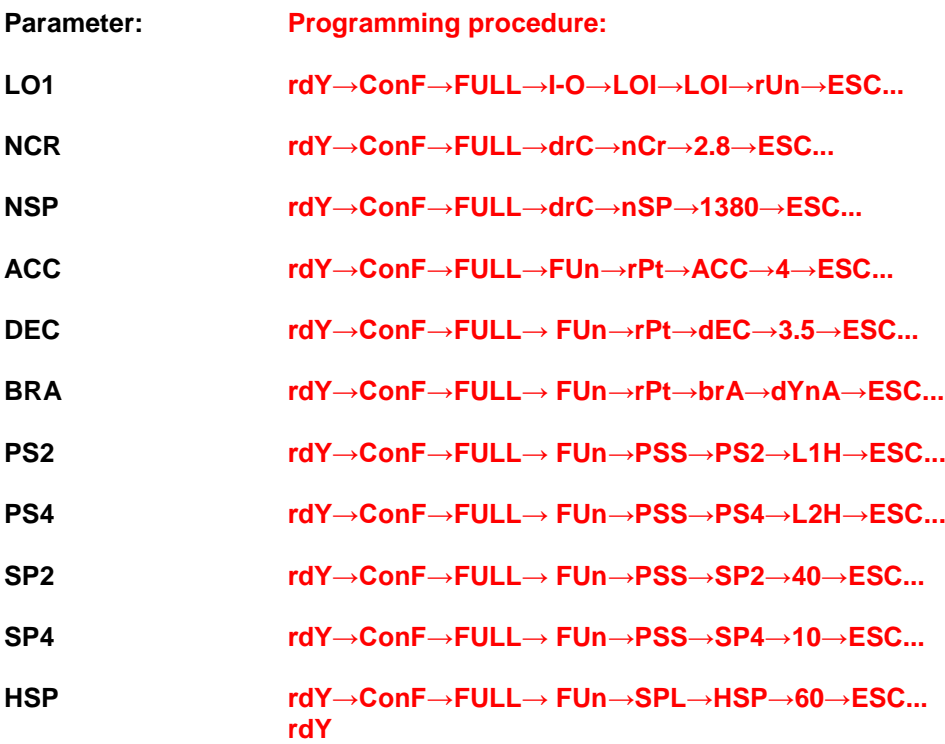

**Congratulations, your inverter is ready for use!!!**

**Reset to default settings:**

**rdY→ConF→FCS→InI→(hold enter pressed for 3 seconds)**

Office. 0039 045 205 7300 Fax. 0039 045 205 7373 info@fromm-stretch.com www.fromm-stretch.com

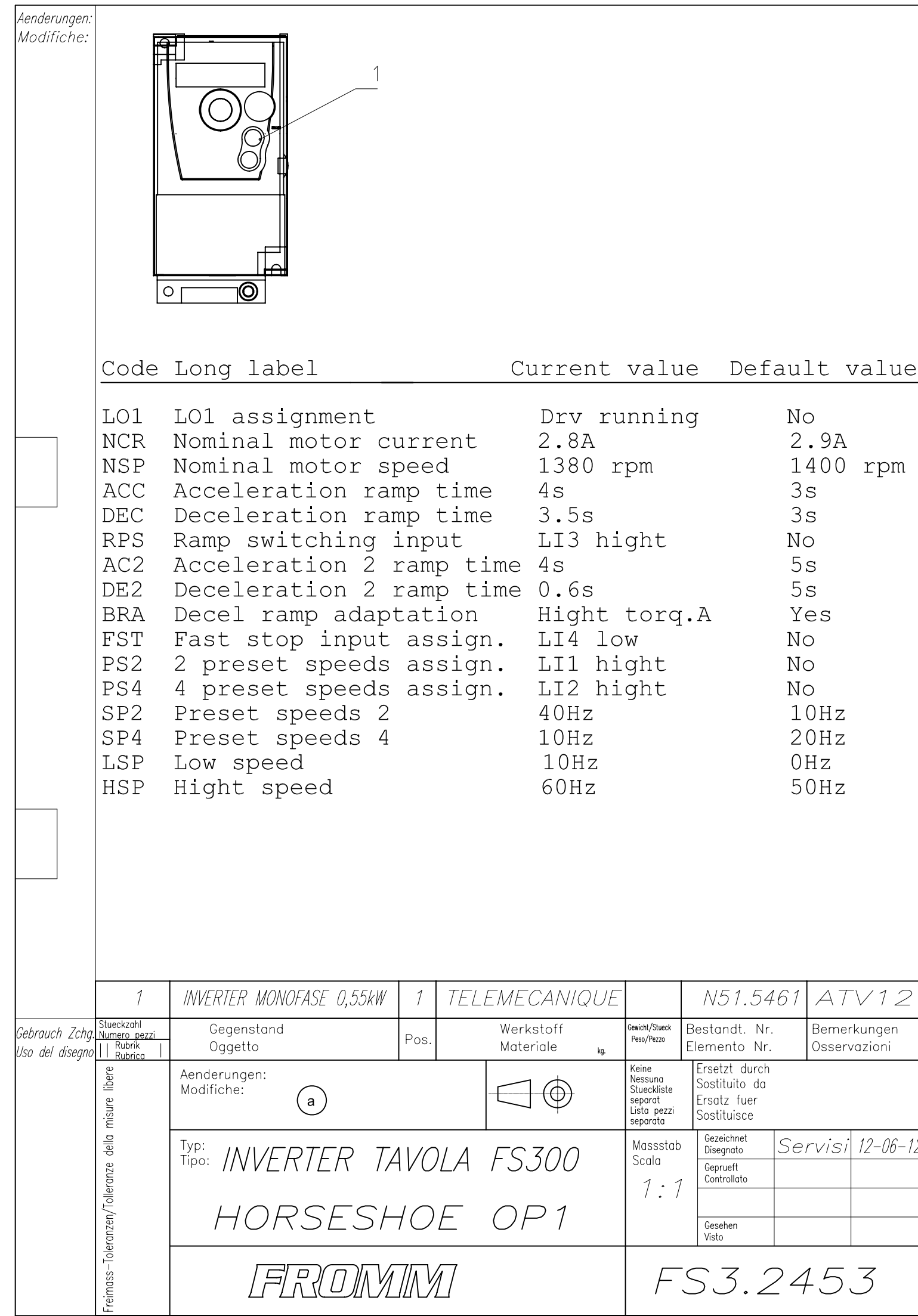

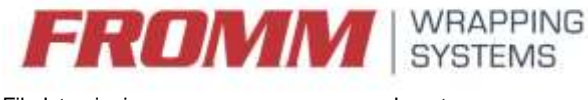

# **N51.5461 → FS3.2453**

**To program inverter it is necesesery to acess and change some parameters from their default values as shown in this manual.** 

**If your inverter is used or from some reason you have some doubt that parameters are not on their default before programming first reset inverter to default as shown at the end of this manual.**

**Simbol "→ " means press ENTER to confirm** 

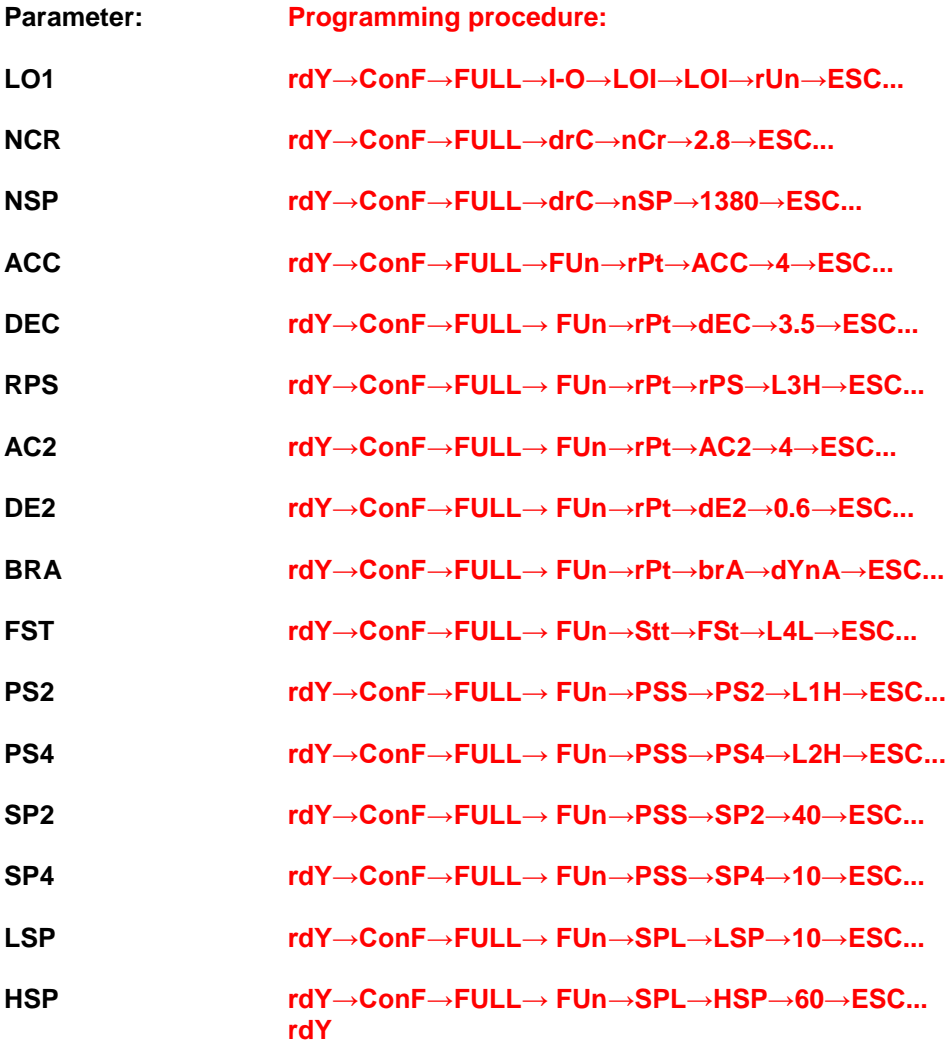

**Congratulations, your inverter is ready for use!!!**

#### **Reset to default settings:**

**rdY→ConF→FCS→InI→(hold enter pressed for 3 seconds)**

 $\overline{\phantom{a}}$ 

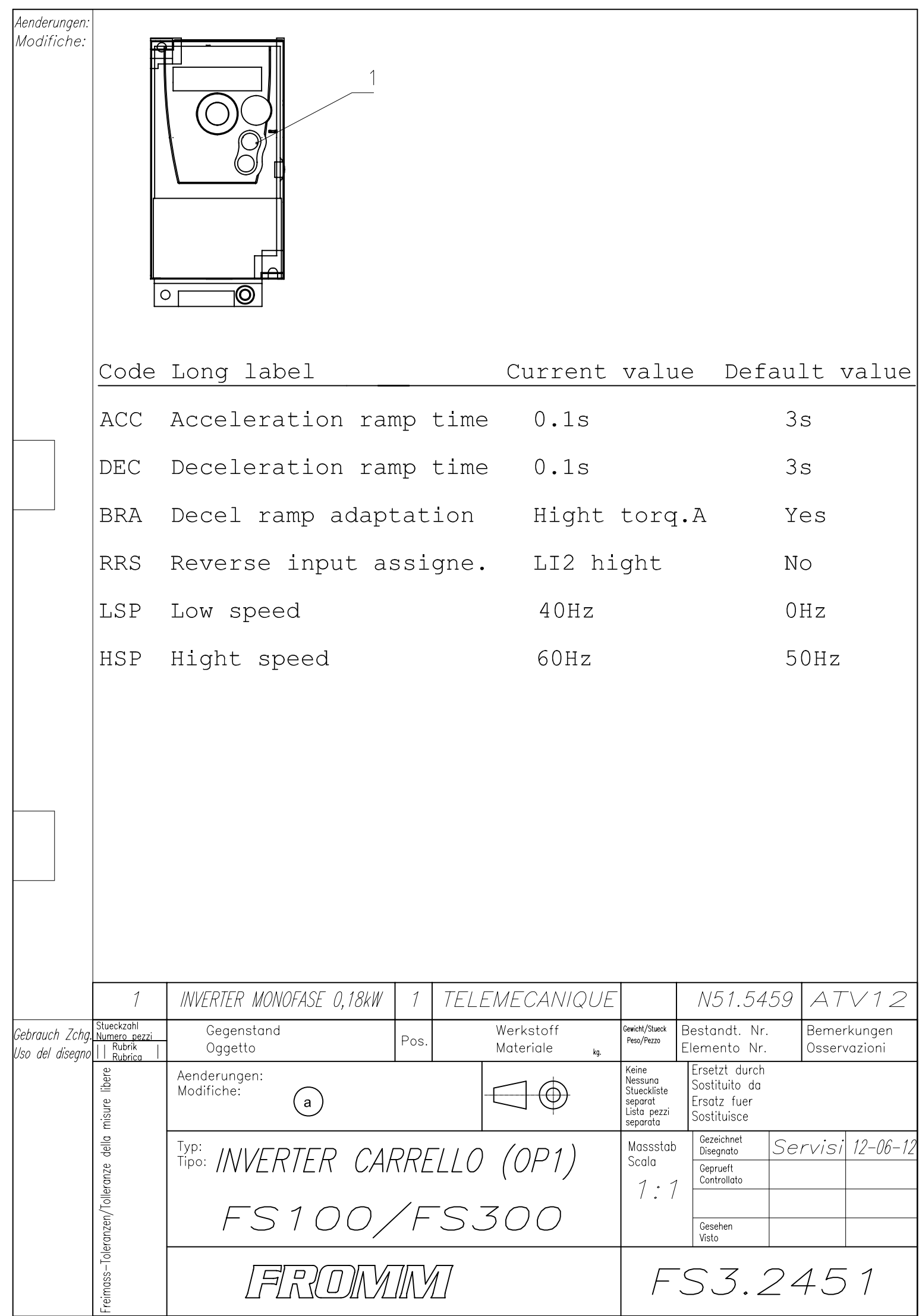

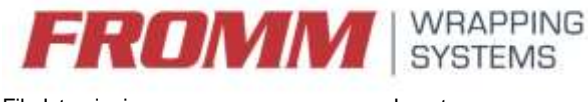

## **N51.5459→ FS3.2451**

**To program inverter it is necesesery to acess and change some parameters from their default values as shown in this manual.** 

**If your inverter is used or from some reason you have some doubt that parameters are not on their default before programming first reset inverter to default as shown at the end of this manual.**

**Simbol "→ " means press ENTER to confirm** 

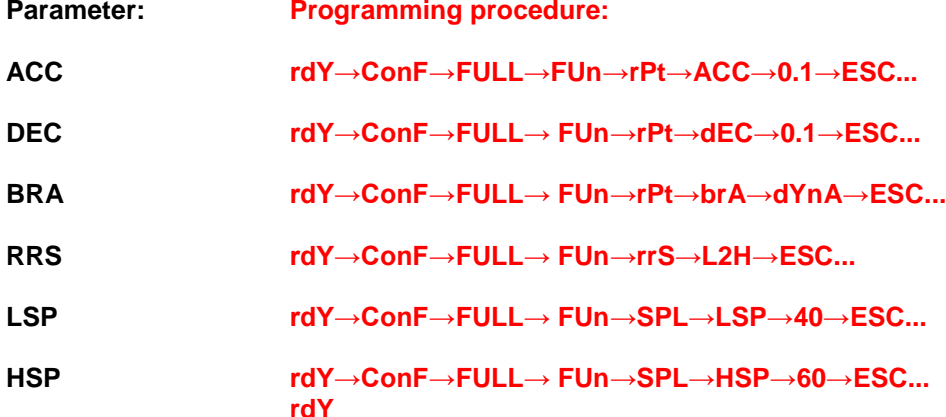

**Congratulations, your inverter is ready for use!!!**

**Reset to default settings:**

**rdY→ConF→FCS→InI→(hold enter pressed for 3 seconds)**

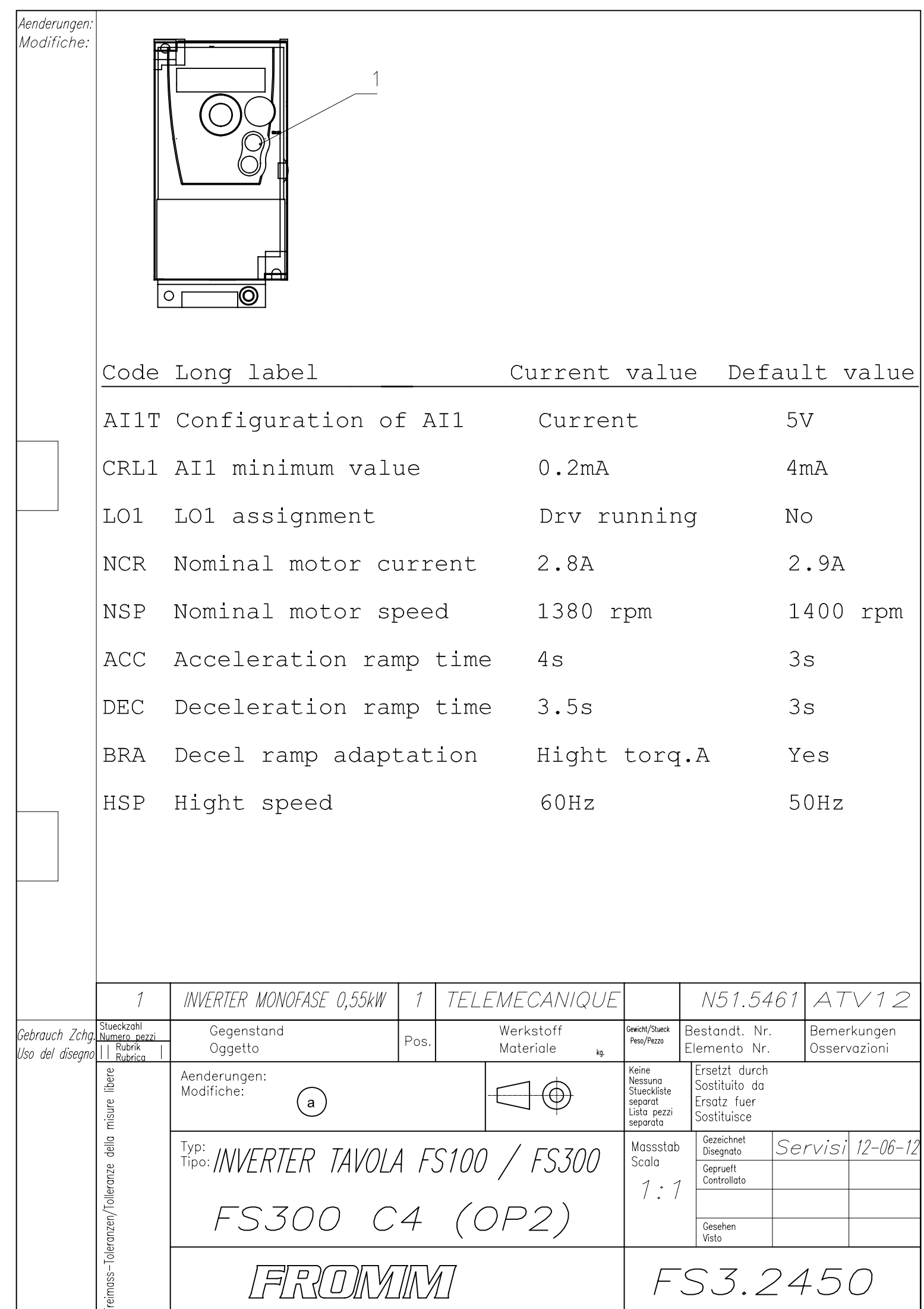

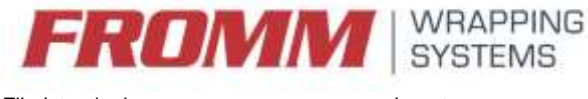

# **N51.5461 → FS3.2450**

**To program inverter it is necesesery to acess and change some parameters from their default values as shown in this manual.** 

**If your inverter is used or from some reason you have some doubt that parameters are not on their default before programming first reset inverter to default as shown at the end of this manual.**

**Simbol "→ " means press ENTER to confirm** 

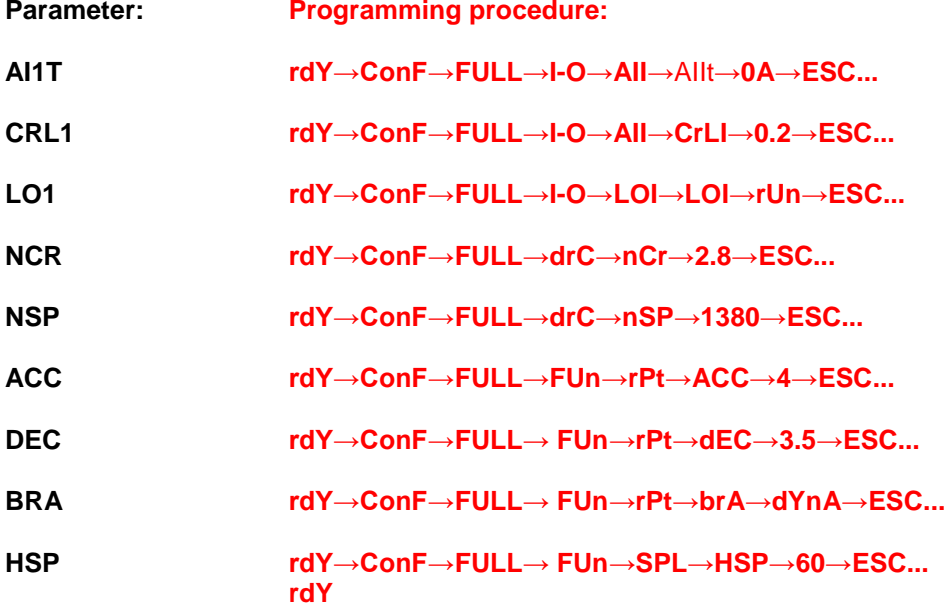

**Congratulations, your inverter is ready for use!!!**

**Reset to default settings:**

**rdY→ConF→FCS→InI→(hold enter pressed for 3 seconds)**

Office. 0039 045 205 7300 Fax. 0039 045 205 7373 info@fromm-stretch.com www.fromm-stretch.com

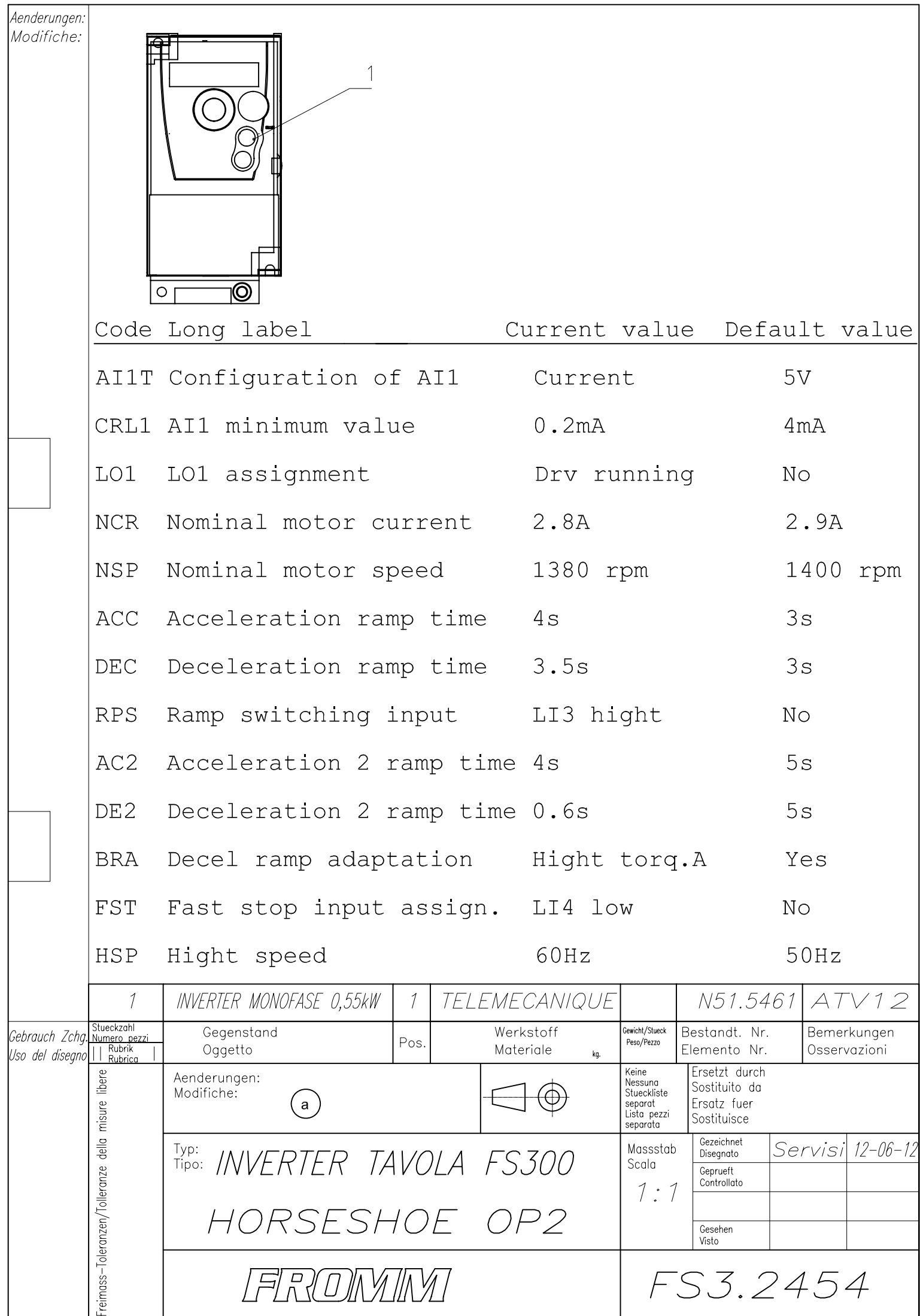

![](_page_20_Picture_0.jpeg)

# **N51.5461 → FS3.2454**

**To program inverter it is necesesery to acess and change some parameters from their default values as shown in this manual.** 

**If your inverter is used or from some reason you have some doubt that parameters are not on their default before programming first reset inverter to default as shown at the end of this manual.**

**Simbol "→ " means press ENTER to confirm** 

![](_page_20_Picture_184.jpeg)

**Congratulations, your inverter is ready for use!!!**

#### **Reset to default settings:**

**rdY→ConF→FCS→InI→(hold enter pressed for 3 seconds)**

Office. 0039 045 205 7300 Fax. 0039 045 205 7373 info@fromm-stretch.com www.fromm-stretch.com

![](_page_21_Picture_1.jpeg)

![](_page_22_Picture_0.jpeg)

## **N51.5459→ FS3.2452**

**To program inverter it is necesesery to acess and change some parameters from their default values as shown in this manual.** 

**If your inverter is used or from some reason you have some doubt that parameters are not on their default before programming first reset inverter to default as shown at the end of this manual.**

**Simbol "→ " means press ENTER to confirm** 

![](_page_22_Picture_166.jpeg)

**Congratulations, your inverter is ready for use!!!**

#### **Reset to default settings:**

**rdY→ConF→FCS→InI→(hold enter pressed for 3 seconds)**

![](_page_23_Picture_0.jpeg)

FROMM Stretch Wrapping Division

## *Programming Inverter Telemecanique N51.5442-N51.5456*

- 1. Load the program Schneider Electric (PowerSuite);
- 2. Connection Inverter-PC (look the picture below):

![](_page_23_Picture_5.jpeg)

- 3. Switch on Inverter;
- 4. Search: **Mie configurazioni \ Variatori Altivar \ ATV312 \** *choose:* **FS4-1244** *o* **FS4-1245** *o* **FS4-1246** *right button* **Download**, **Alt + F4**, **Ok**, **Ok.**

![](_page_24_Picture_0.jpeg)

# **N51.5442 → FS4.1244**

**To program inverter it is necesesery to acess and change some parameters from their default values as shown in this manual.** 

**If your inverter is used or from some reason you have some doubt that parameters are not on their default before programming first reset inverter to default as shown at the end of this manual.**

**Simbol "→ " means press ENTER to confirm** 

![](_page_24_Picture_164.jpeg)

**Congratulations, your inverter is ready for use!!!**

#### **Reset to default settings:**

**→drC→FCS→InI→(hold enter pressed for 2 seconds)**

FROMM Wrapping Systems S.r.l. Viale del Lavoro 21 IT-37013 Caprino V.se. (VR) ITALY

Office. 0039 045 205 7300 Fax. 0039 045 205 7373 info@fromm-stretch.com www.fromm-stretch.com

**Bank.** Banca Popolare di Verona **|** IT-37010 **|** ITALY **Account Nr.** 000000000227 **| Swift Nr.** IT-BAPPIT21130 **Iban.** IT11-W-05034-85830-000000000227 **Vat Nr.** 04146150232 **| EORI.** IT 04146150232

![](_page_25_Picture_0.jpeg)

# **N51.5456 → FS4.1245**

**To program inverter it is necesesery to acess and change some parameters from their default values as shown in this manual.** 

**If your inverter is used or from some reason you have some doubt that parameters are not on their default before programming first reset inverter to default as shown at the end of this manual.**

**Simbol "→ " means press ENTER to confirm** 

![](_page_25_Picture_163.jpeg)

**Congratulations, your inverter is ready for use!!!**

#### **Reset to default settings:**

**→drC→FCS→InI→(hold enter pressed for 2 seconds)**

Office. 0039 045 205 7300 Fax. 0039 045 205 7373 info@fromm-stretch.com www.fromm-stretch.com

![](_page_26_Picture_0.jpeg)

# **N51.5442 → FS4.1246**

**To program inverter it is necesesery to acess and change some parameters from their default values as shown in this manual.** 

**If your inverter is used or from some reason you have some doubt that parameters are not on their default before programming first reset inverter to default as shown at the end of this manual.**

**Simbol "→ " means press ENTER to confirm** 

![](_page_26_Picture_194.jpeg)

**Congratulations, your inverter is ready for use!!!**

#### **Reset to default settings:**

**→drC→FCS→InI→(hold enter pressed for 2 seconds)**

FROMM Wrapping Systems S.r.l. Viale del Lavoro 21 IT-37013 Caprino V.se. (VR) ITALY

Office. 0039 045 205 7300 Fax. 0039 045 205 7373 info@fromm-stretch.com www.fromm-stretch.com

**Bank.** Banca Popolare di Verona **|** IT-37010 **|** ITALY **Account Nr.** 000000000227 **| Swift Nr.** IT-BAPPIT21130 **Iban.** IT11-W-05034-85830-000000000227 **Vat Nr.** 04146150232 **| EORI.** IT 04146150232

![](_page_27_Picture_1.jpeg)

![](_page_28_Picture_1.jpeg)

![](_page_29_Picture_1.jpeg)

![](_page_30_Figure_0.jpeg)

FRONYMY

FS7.1342

![](_page_31_Figure_0.jpeg)

### HORSESHOE TURNTABLE FILE

![](_page_31_Picture_47.jpeg)

![](_page_32_Picture_1.jpeg)

![](_page_33_Picture_1.jpeg)

![](_page_34_Picture_7.jpeg)

![](_page_35_Figure_0.jpeg)

![](_page_36_Picture_4.jpeg)

![](_page_37_Picture_1.jpeg)

![](_page_38_Picture_3.jpeg)

![](_page_39_Picture_3.jpeg)

![](_page_40_Picture_1.jpeg)

![](_page_41_Picture_10.jpeg)

I

# Aenderungen:<br>Modifiche:

Parameter<br>HSP set to<br>60Hz.

**DParameter** TDC1 set<br>TDC1 set<br>to 10s.

![](_page_42_Figure_3.jpeg)

## "FS360\_Stretch\_Inverter" FILE

![](_page_42_Picture_32.jpeg)

![](_page_42_Picture_33.jpeg)

![](_page_43_Figure_0.jpeg)

## "FS360\_Carriage/TopPress\_Inverter" FILE

![](_page_43_Picture_18.jpeg)